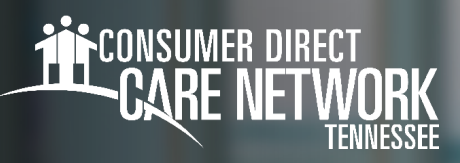

# **Setting Your IVR Pin**

Workers will need to complete the IVR Registration form found on the CDTN website for each Member.

### **Locating your User ID Locating your User ID**

1. Sign into the DirectMyCare web portal from the CDTN website.

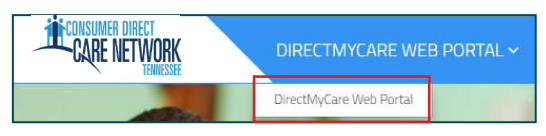

2. Select your name in the top right corner to view your profile.

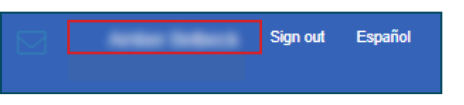

**3.** Your Person ID is your User ID for the IVR.

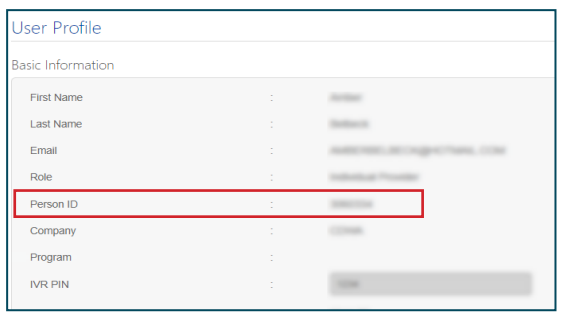

# **Creating your PIN**

- **1.** Using your phone number, call into the IVR system (Fig. 01).
- When prompted, enter your **User ID** followed by the **pound sign (#)**. 2.  $\blacktriangleright$  If # is not entered, system will say "invalid entry."
- When prompted, choose a **6-digit PIN** 3.
- 4. The system will read your PIN back to you:
- **-** Press 1 to keep and use this PIN.
	- **-**Press 2 to create a new PIN.

## **Changing your PIN**

- **1.** Using your phone number, call into the IVR system (Fig. 01).
- When prompted, enter your **User ID** followed by the **pound sign (#).** 2.  $\rightarrow$  If # is not entered, system will say "invalid entry."
- When prompted, press **\* to change your PIN**. 3.
- 4. Choose your new 6-digit PIN.
- 5. The system will read your PIN back to you:
	- **-** Press 1 to keep and use this PIN.
	- **-** Press 2 to create a new PIN.

20230526

 **IVR:** English: **877-532-8537**  Spanish: **855-581-0509**

*Fig. 01*

*continued on next page*

# **Troubleshooting**

# **Location ID** is Invalid

If the caller does not enter # sign after User ID, they will get a "User ID is invalid" message.

### **No Options Given to Record Time**

If the IVR system does not recognize the phone number you are calling from, it will ask for your User ID and PIN. However, you will not hear options to record time or advance in the IVR system. IVR requires you to use the Member's landline phone that is on file with CDTN. If the member needs to update their phone number, they will need to contact CDTN or their Supports Broker.

#### **IVR System Options**

The options in the IVR system are as follows:

- ← "To record a timesheet entry, press ONE" this is for Workers who want to record an EVV compliant IVR shift.
- To record a fob entry, press TWO" this is for Workers who want to record an EVV compliant fob shift.

### **I Don't Remember My PIN #**

Caller must use 6-digit PIN, followed by #. If forgotten, change your PIN by selecting \*key after entering your User ID.